## **Графический редактор Paint**

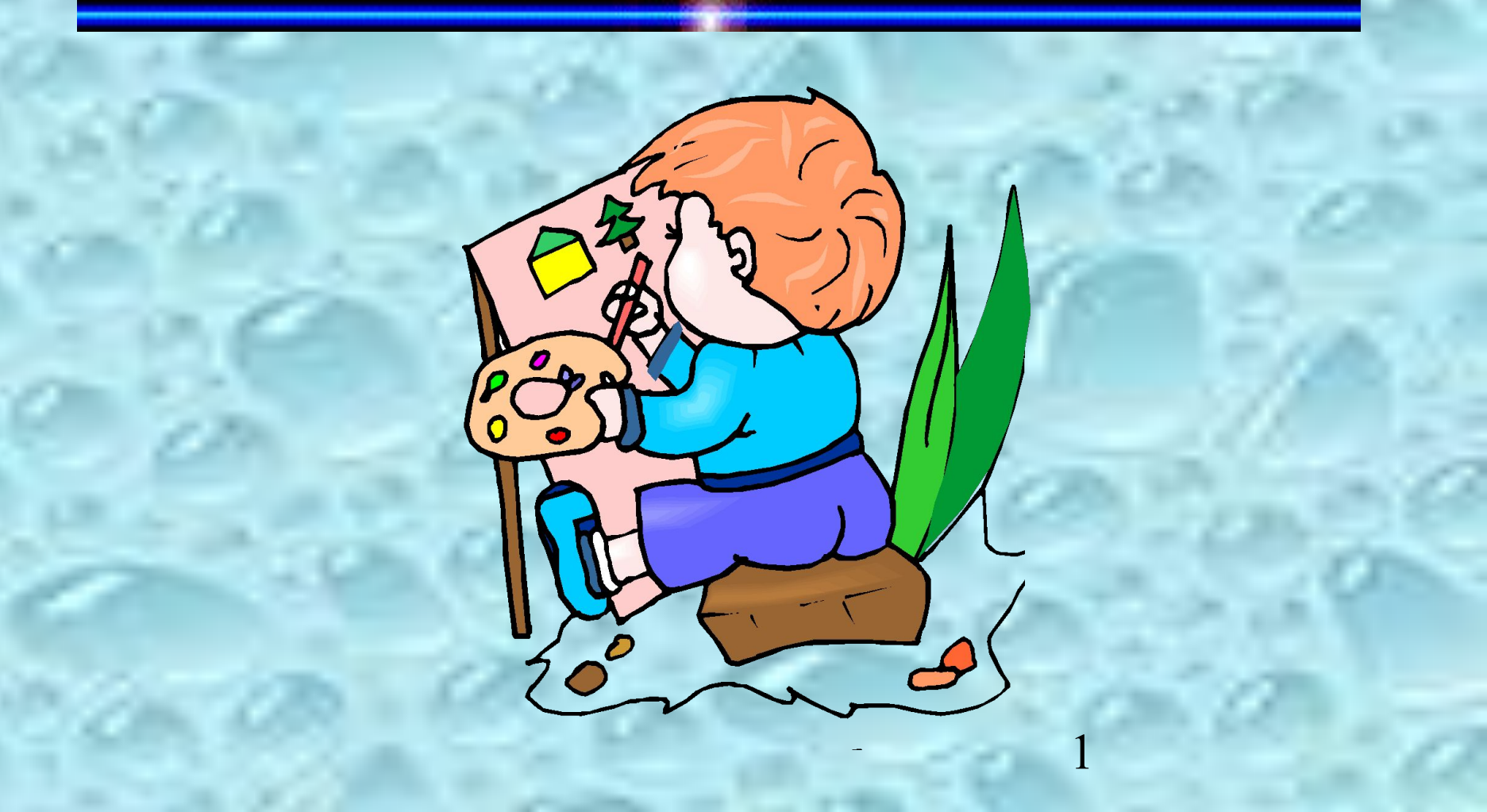

#### Прафицеский программа предназначенная для создания и обработки редактор графических изображений.

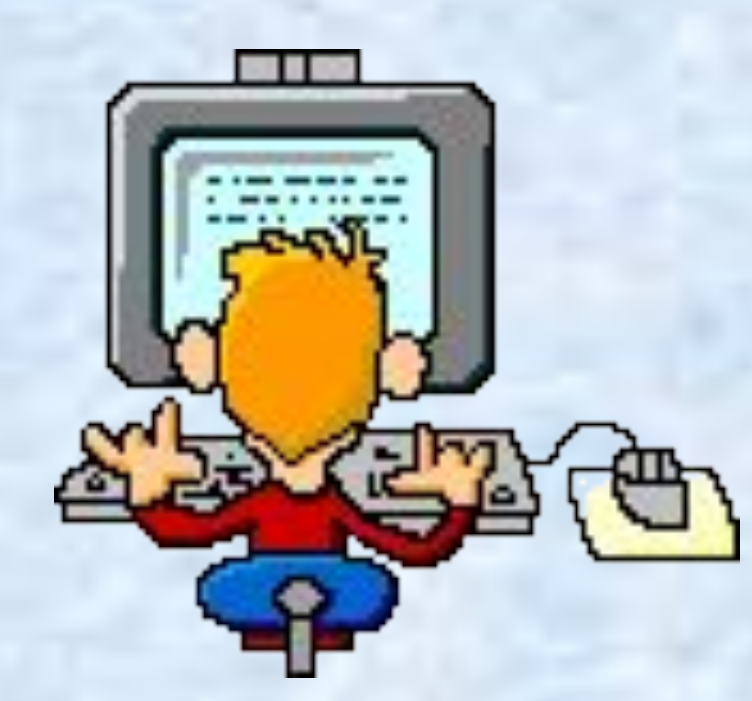

*Возможности графического редактора* ✔**Использование красок и инструментов для создания и редактирования рисунков**

✔**Возможность вырезания, склеивания и стирания любых частей изображения**

- ✔**Увеличение фрагментов рисунка**
- ✔**Добавления текста к рисункам**

2 ✔**Хранение рисунков на внешних носителях**

#### Панель инструментов

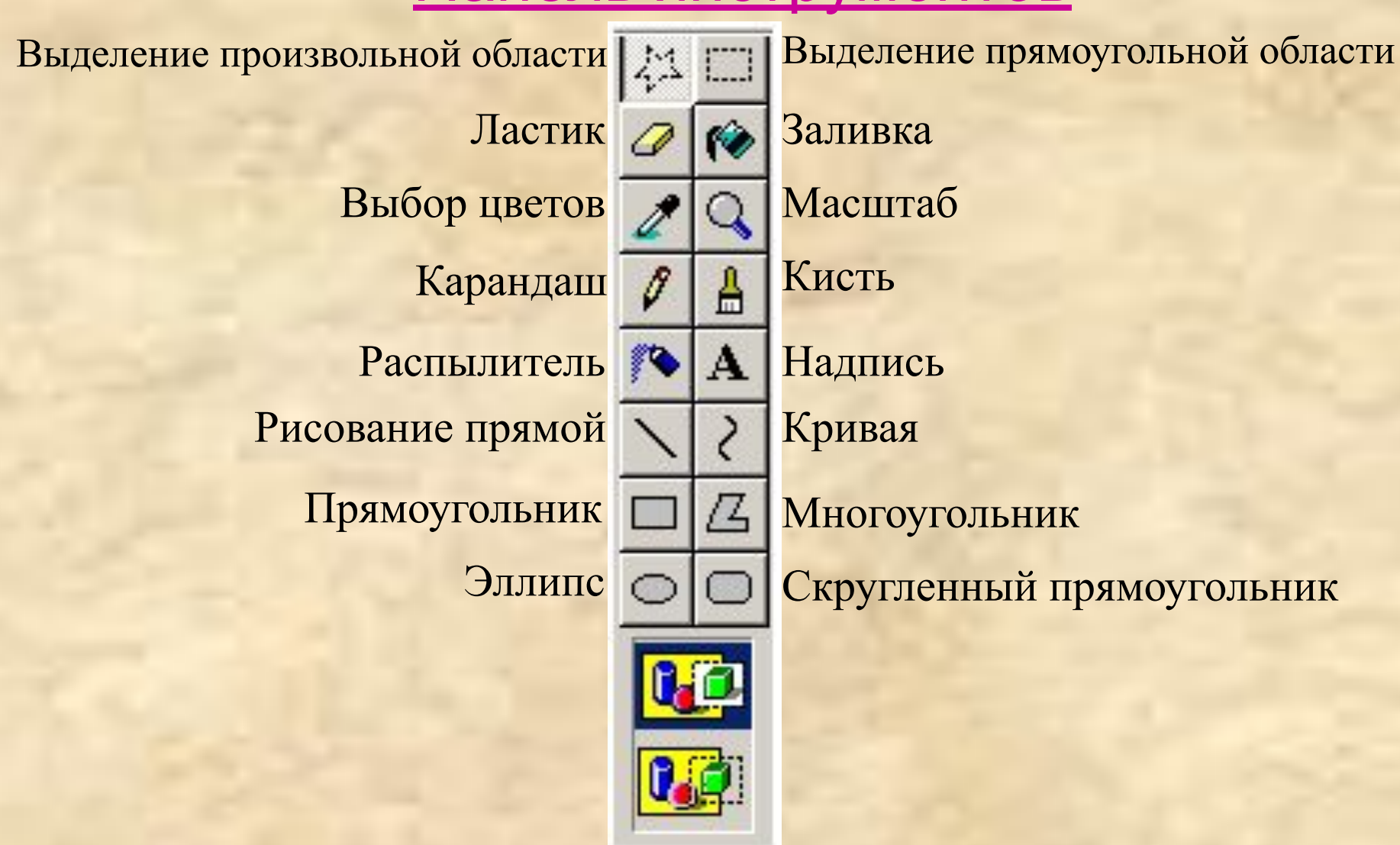

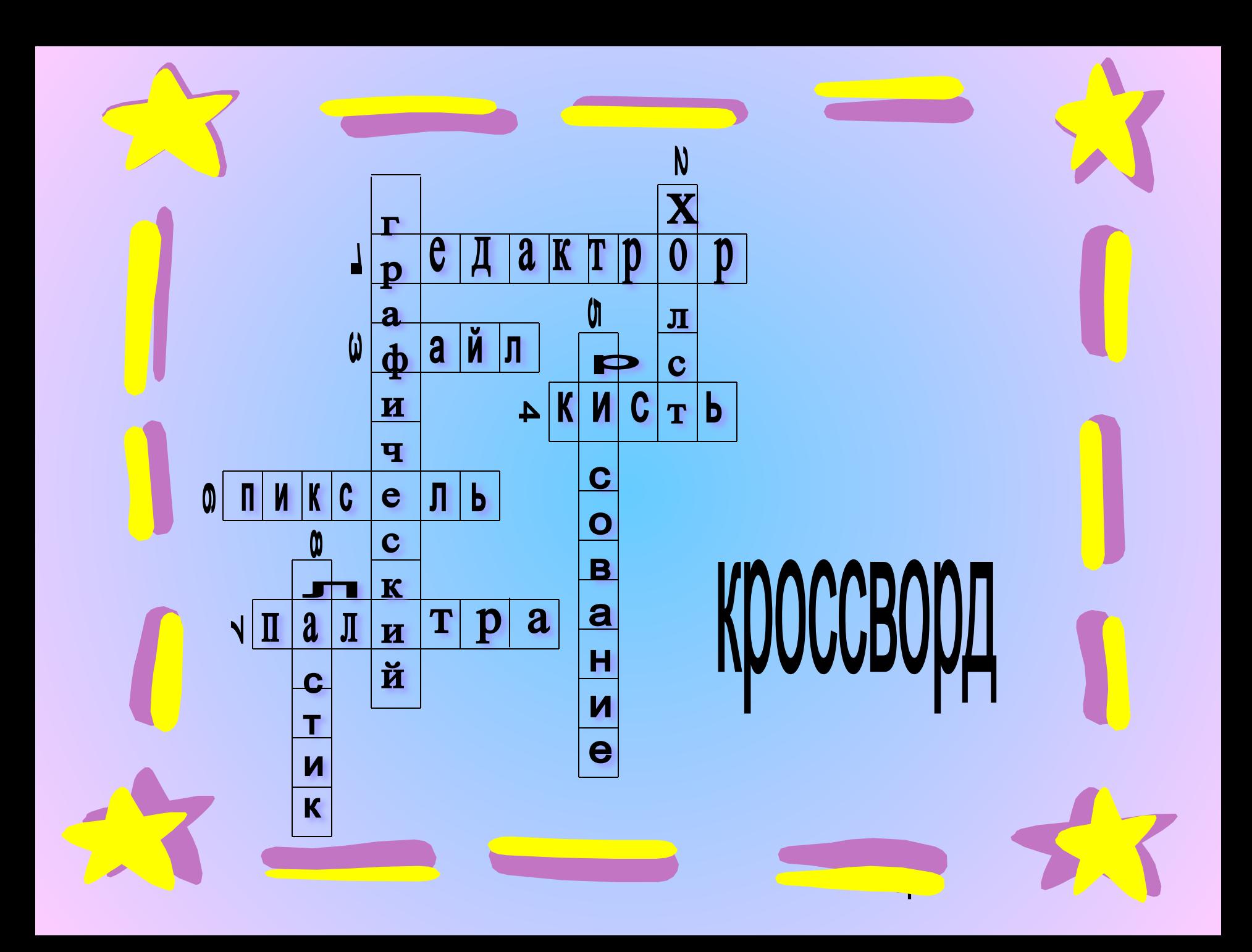

#### **Операции с фрагментами рисунка**

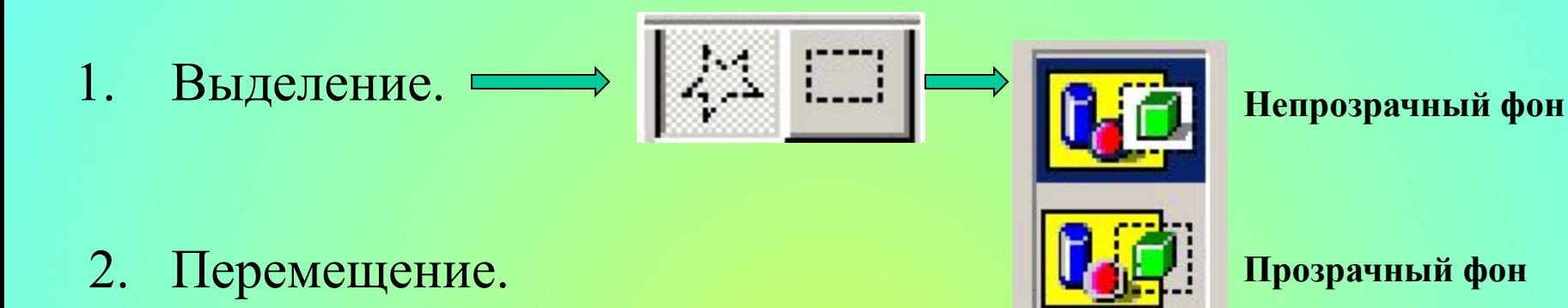

3. Копирование. Правка Вырезать Копировать Вставить

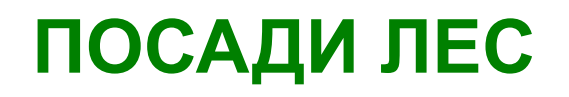

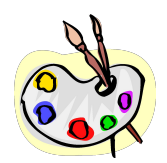

Используются операции:

выделение

перемещение

копирование

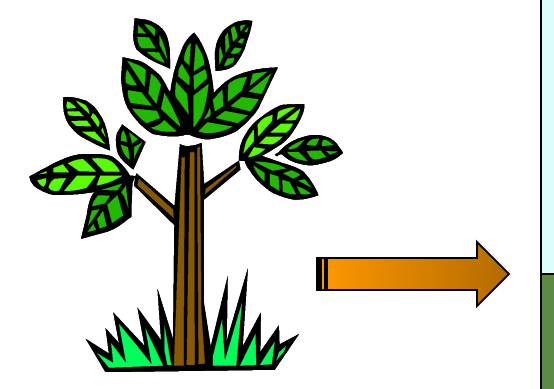

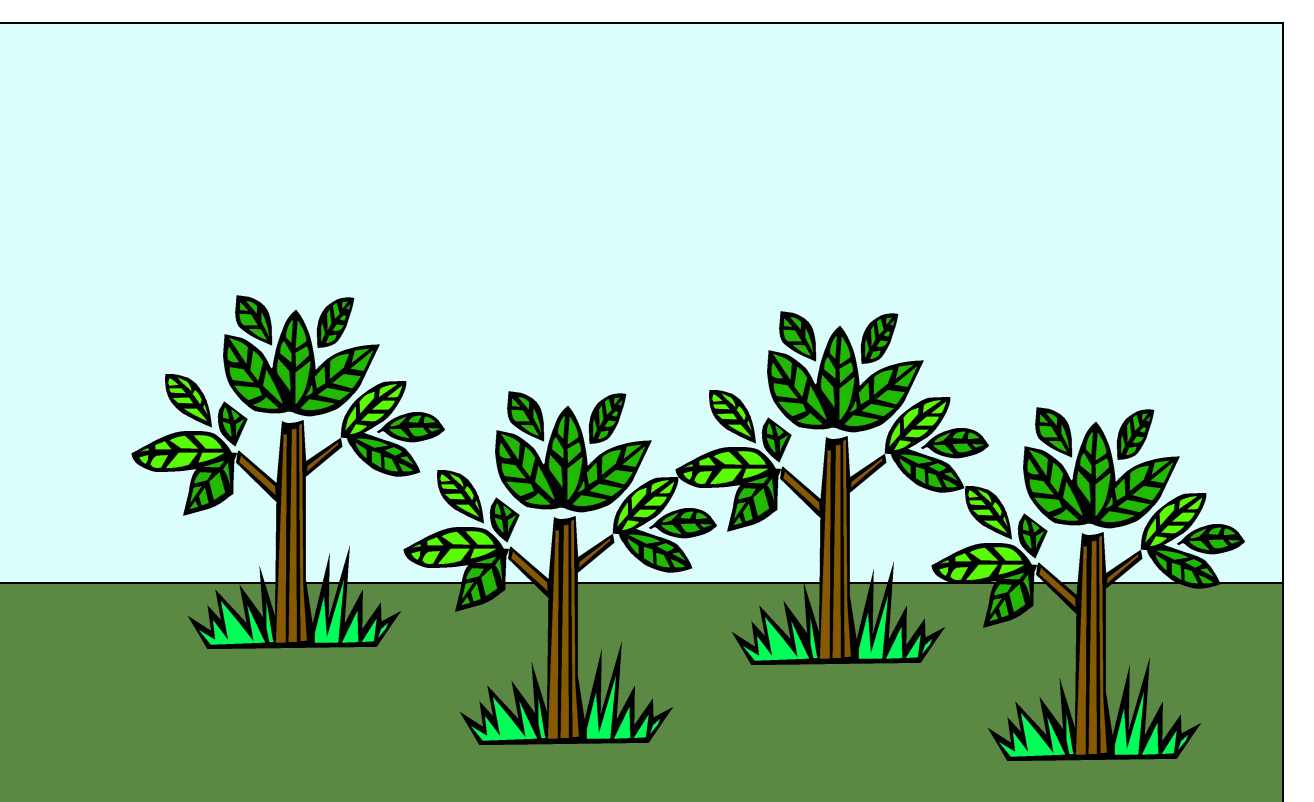

### Нарисуй грибную поляну

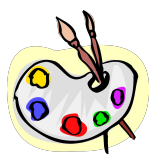

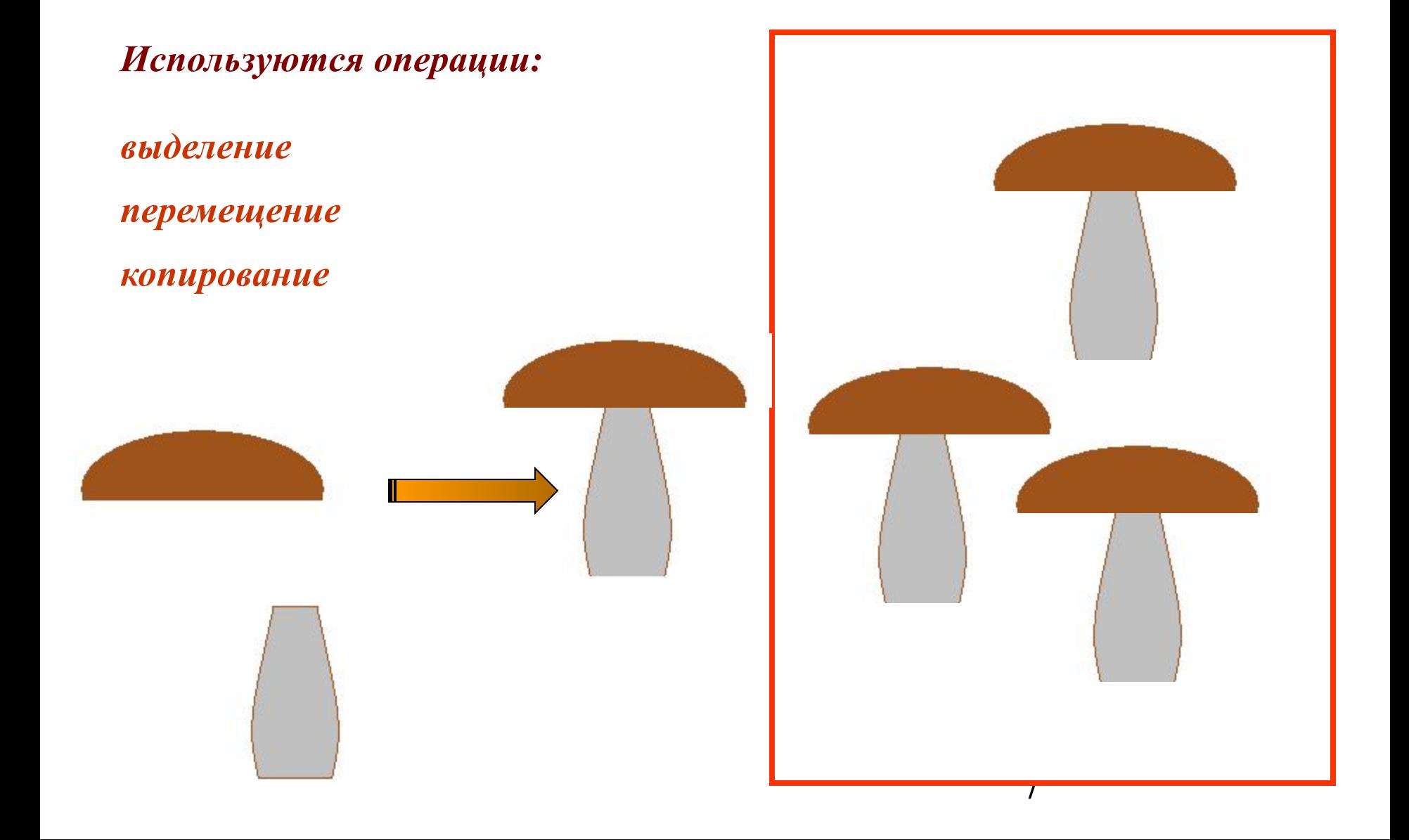

#### **Раскрась шары**

#### *Используются операции:*

Овал

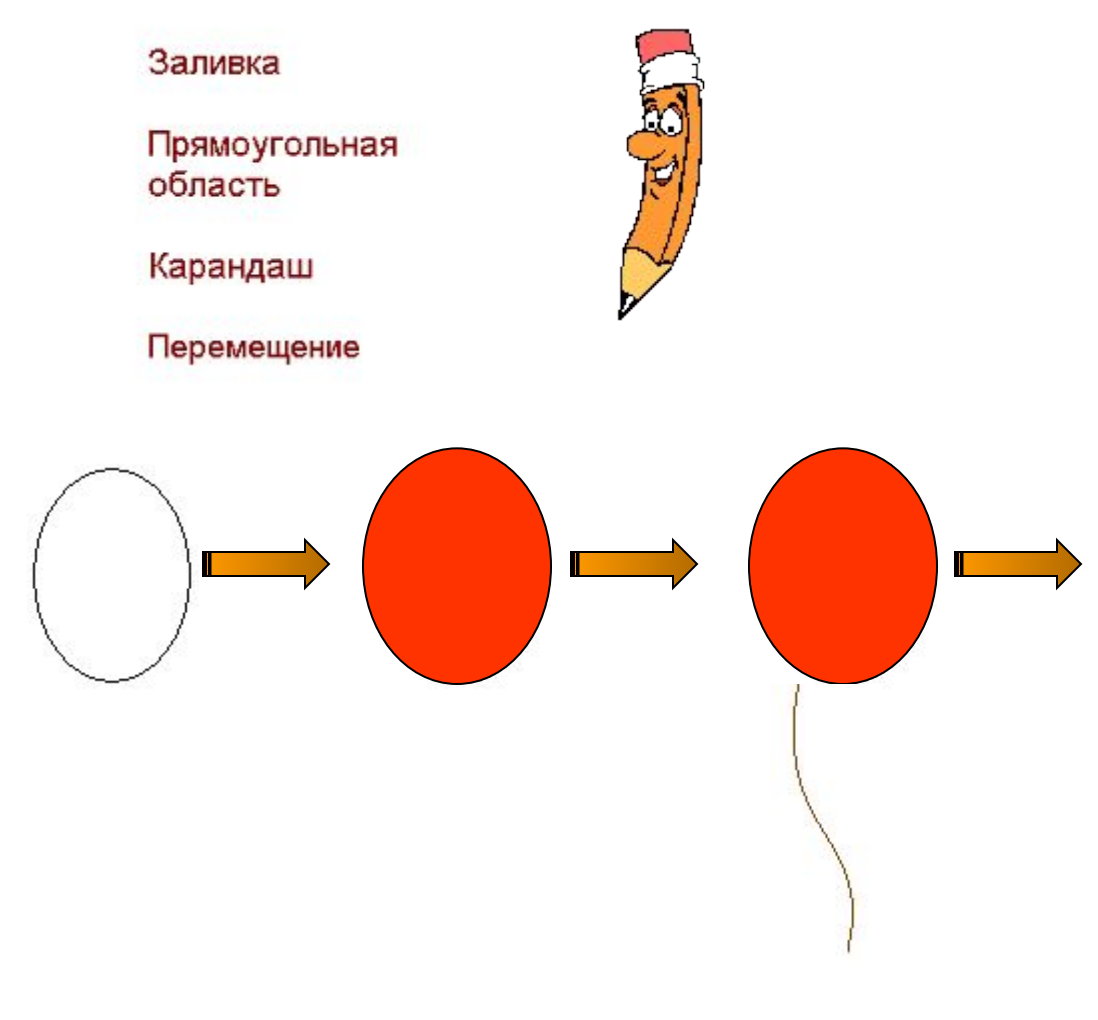

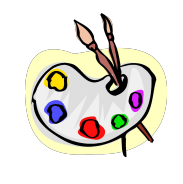

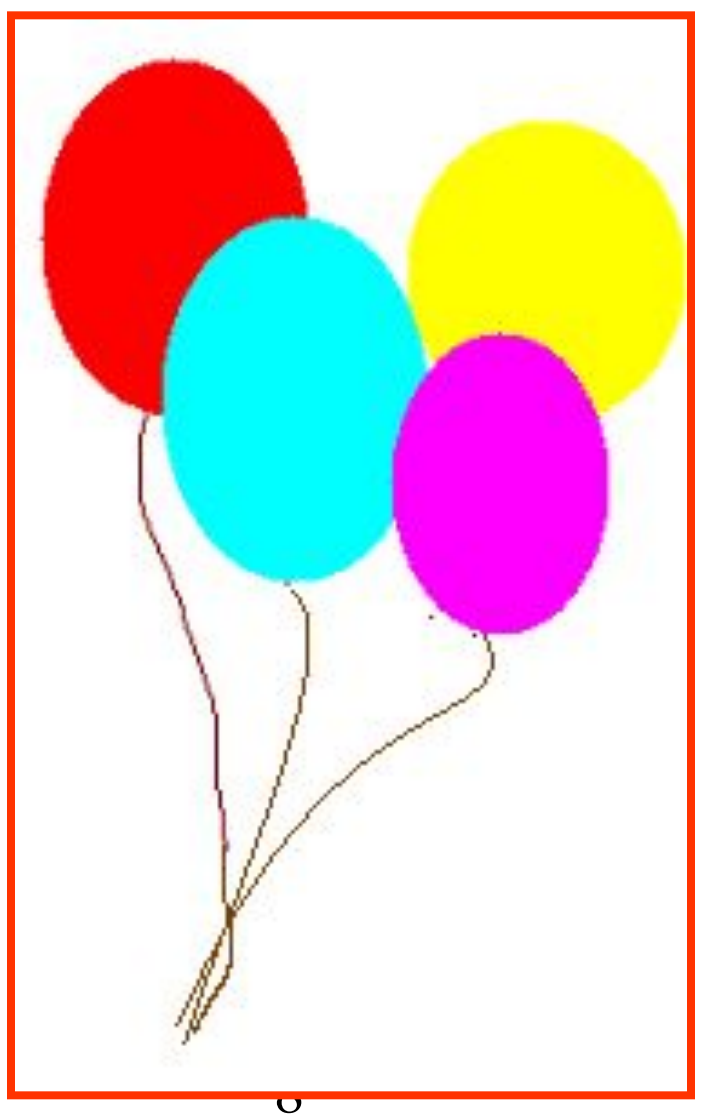

# **NOBTODEHING N3JUGHHOTO HA JJDOKG**

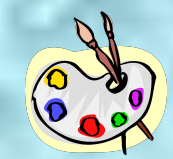

✔ С какими операциями над фрагментами рисунка мы познакомились?

> ✔ Какая особенность есть у операции выделения?

✔ Как выполнять операцию копирования?

✔ В чем состоит сложность операции перемещения фрагмента рисунка?

✔ Что вам понравилось на уроке? Что показалось сложным?